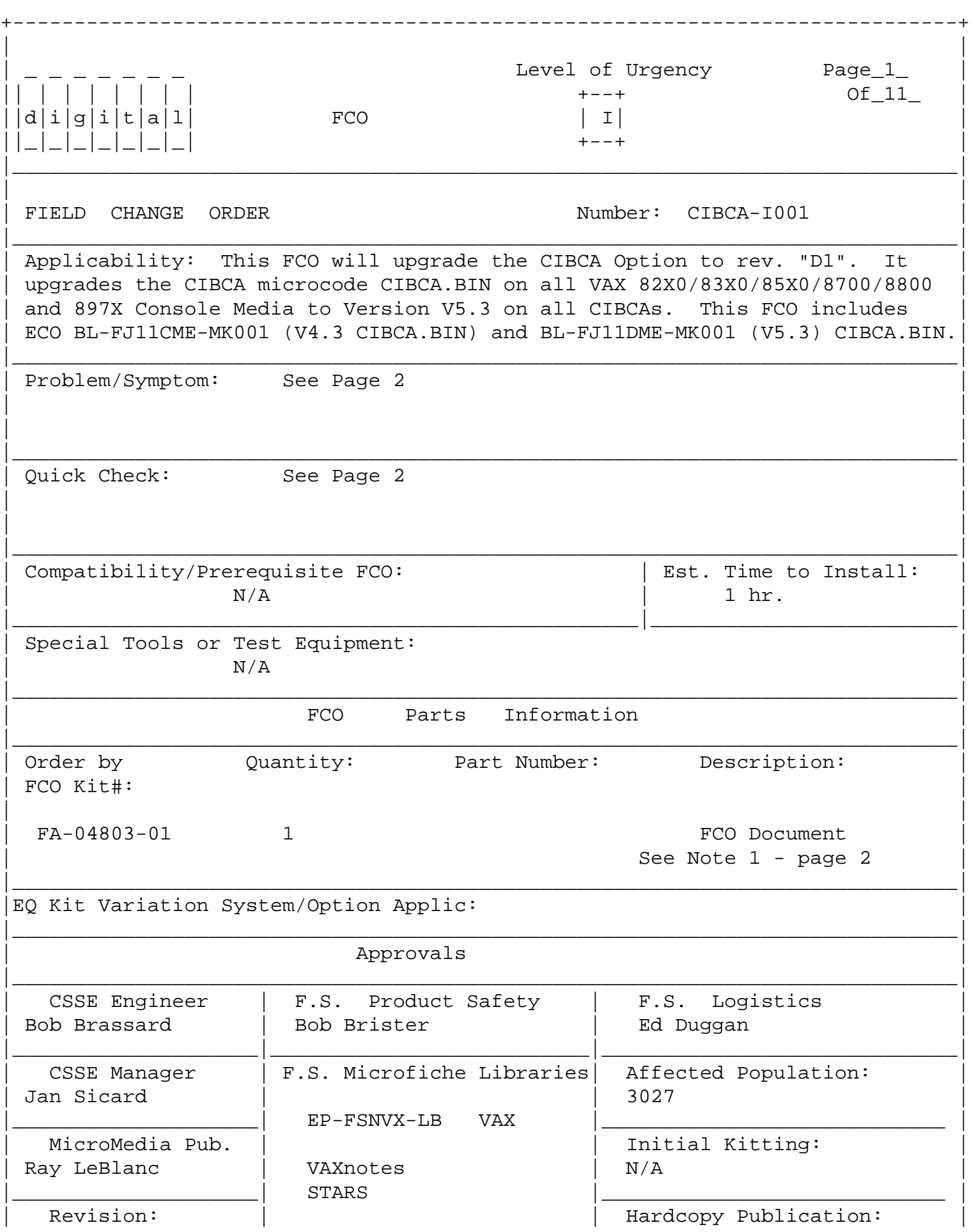

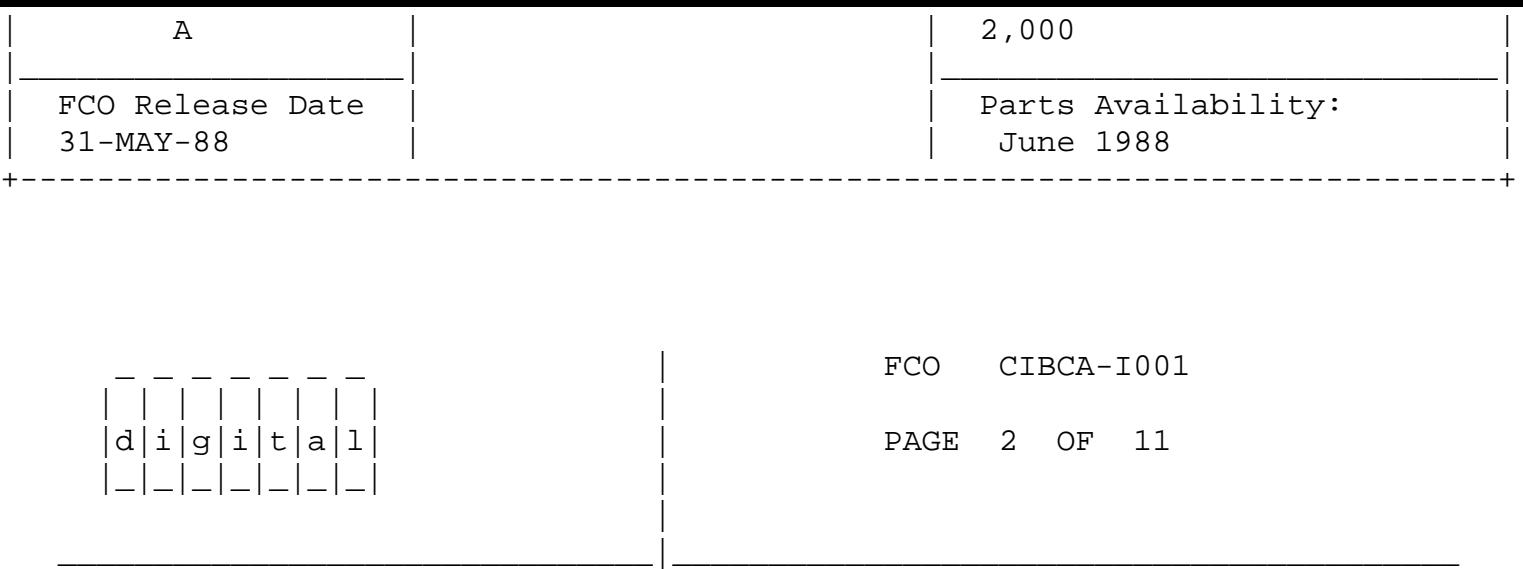

 PROBLEM/SYMPTOM Cont. ---------------------

 CIBCA.BIN V4.3: HSCX0/CIBCA virtual-circuits may close on disk/tape BACKUPs or on high disk I/O rates, due to CIBCA microcode inefficiency with processing RETDAT (Return-Data) function. Also adds enhancements for future products.

 CIBCA.BIN V4.3 (DIAG-REL-30) was also the first official distribution of V3\_EEPROM "Self-Test" microcode. EEPROM update requires use of EVGDA "EEPROM Program Utility".

 NOTE: CIBCA.BIN V4.3 was also the first official distribution of V3 EEPROM "Self Test" microcode. EEPROM update requires EVGDA "EEPROM Program Utility".

 Due to a CIBCA microcode bug, CIBCA buffer-transfers to VMS memory of less than 16-bytes at exact octaword boundaries will "write" the entire 16-byte buffer, corrupting the end of this buffer. Such transfers may result from unusually short VMS RMS record "GET/ READ" operations during an application file-access. The CI tran saction involves the CI's RETDAT or SNTDAT packets, used during HSC/CI or CI/CI (MSCP-served-disk) buffer-transfers.

 It also adds CIBCA functionality and EEPROM ucode and adds code to Data Mover Service Routine.

 Note, this problem predominantly impacts 3rd-party non-DEC applications: one example is PATRAN from PDA.

QUICK CHECK Cont.

-----------------

 Loaded CIBCA Ucode can be examined at BB+108C (functional) & BB+1090 (EEPROM), after CIBCA passes self-test, and is loaded with CIBCA.BIN by VMB.EXE. CIBCA.BIN file version can be checked with DCL "DUMP/BLOCK=(S:1,C:1)" - Refer to CIBCA User's Guide, Page 4-1.

 \* There is no FCO EQ-kit for CIBCA.BIN diag. media. This FCO \* \* assumes that DIAG-REL-31 media #'s: BL-FJ11D-ME & BL-FI08F-DE, \* has been ordered/received. \*\*\*\*\*\*\*\*\*\*\*\*\*\*\*\*\*\*\*\*\*\*\*\*\*\*\*\*\*\*\*\*\*\*\*\*\*\*\*\*\*\*\*\*\*\*\*\*\*\*\*\*\*\*\*\*\*\*\*\*\*\*\*\*\*\*\*\* I. Installation Procedures for VAX 82X0/83X0 Configuration I & II.. 3 II. Installation Procedures for VAX 85X0/8700/8800/897X.............. 6 FCO CIBCA-I001 | | | | | | | | |  $|d|i|g|i|t|a|1|$  PAGE 3 OF 11 |\_|\_|\_|\_|\_|\_|\_| | |

 SECTION I - INSTALLATION PROCEDURES FOR VAX 82X0/83X0 CONFIG. I & II ====================================================================

 ABSTRACT: This procedure updates the CIBCA.BIN file to V5.3 on the VAX 82/83X0 console media. EEPROM is also reprogrammed using EVGDA if not at version V3\_EEPROM, as determined from low-word of "SHOW CLUSTER/CONT, ADD RP\_REV" command-display.

\_\_\_\_\_\_\_\_\_\_\_\_\_\_\_\_\_\_\_\_\_\_\_\_\_\_\_\_\_\_\_|\_\_\_\_\_\_\_\_\_\_\_\_\_\_\_\_\_\_\_\_\_\_\_\_\_\_\_\_\_\_\_\_\_\_\_\_\_\_\_\_\_

- 1. Log into the VMS operating system, Field account, on system to be upgraded.
- 2. There are 3 methods for upgrading CIBCA.BIN on VAX Console Media, dependent on available/ordered DIAG-REL-31 media:
	- a. E-NET copy from: "VOLKS::CLUSTER\$REV:CIBCA\_V5003.BIN", Go to step # 3.
	- b. DIAGNOSTIC-RELEASE #31 "CIBCA MICROCODE UPDATE FLOPPY", P/N BL-FJ1131-MAY-88to step # 4.
	- c. DIAGNOSTIC-RELEASE #31 "VAX82/83xx CONSOLE FLOPPY", P/N BL-FG81H-ME, Go to step # 5.

E-NET COPY OF CIBCA.BIN V5.3

----------------------------

- 3. Copy ENET-sourced CIBCA\_V5003.BIN from interchange media (magtape, RX50, etc.) to SYS\$COMMON:[SYSMAINT]CIBCA\_V5003.BIN. The following steps and VMS DCL commands assume that VAX82/83XX Console Floppy is present and write-enabled in CSA1: :
	- a. \$ EXCHANGE
	- b. EXCHANGE> RENAME CSA1:CIBCA.BIN CIBCA.OLD !Saves old for backup.
	- c. EXCHANGE> COPY !/TRANS... ensures no corruption. \_From: SYS\$COMMON:[SYSMAINT]CIBCA\_V5003.BIN/TRANSFER=BLOCK \_To: CSA1:CIBCA.BIN

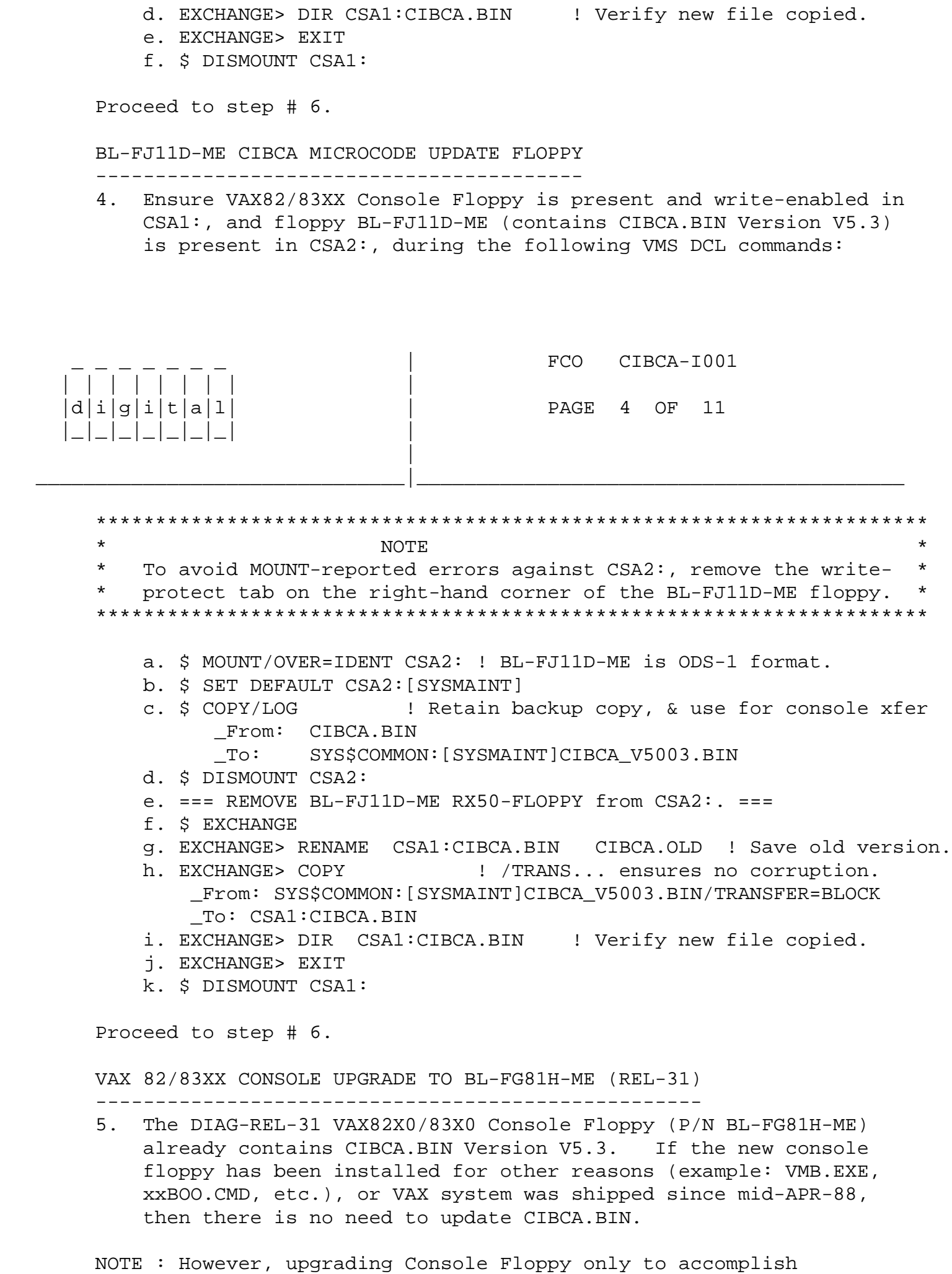

the CIBCA.BIN file upgrade alone IS NOT WARRANTED OR

 RECOMMENDED ! Console Floppy Replacement requires propagating all customer & installation specific boot-command files to new floppy !

Proceed to step # 6.

COMMON CIBCA MICROCODE UPDATE: EEPROM, VERIFICATION, REBOOT

-----------------------------------------------------------

 6. Verify CIBCA EEPROM "Self-Test" microcode version, in low-word of RP\_REV field of "SHOW CLUSTER/CONT & ADD RP\_REV" display. Only 2 EEPROM versions have been released: 0002 & 0003; any other values indicate CIBCA hardware failure or EEPROM mis-programming error.

 $|d|i|g|i|t|a|1|$  | PAGE 5 OF 11 |\_|\_|\_|\_|\_|\_|\_| | |

| | | | | | | | |

FCO CIBCA-I001

a. RP\_REV = xxxx0003: EEPROM is current @ V3. Go to step # 7.

 V3\_EEPROM has been set by Mfg. since Q1-FY88; CIBCA.BIN V4.3 (DIAG-REL-30) was 1st SDC-released version with V3\_EEPROM; pre-released V4.3 was available from CSSE via ENET previously.

\_\_\_\_\_\_\_\_\_\_\_\_\_\_\_\_\_\_\_\_\_\_\_\_\_\_\_\_\_\_\_|\_\_\_\_\_\_\_\_\_\_\_\_\_\_\_\_\_\_\_\_\_\_\_\_\_\_\_\_\_\_\_\_\_\_\_\_\_\_\_\_\_

b. RP\_REV = xxxx0002: EEPROM is out of date @ V2\_EEPROM version.

 V2\_EEPROM may cause false Link/T1025 errors on "self-test". Update EEPROM using "EVGDA EEPROM Program Utility" as follows:

\*\*\* COORDINATE SYSTEM-SHUTDOWN WITH CUSTOMER/CLUSTER \*\*\*

 c. \$ @SYS\$SYSTEM:SHUTDOWN ! Perform orderly shutdown. d. BOOT NEWEST "EBSAA" DIAG. SUPV (DS>) FROM RX50 OR DISK. e. PLACE BL-FJ11D-ME "CIBCA UCODE UPDATE FLPY" IN CSA1: f. DS> SET LOAD CSA1:[SYSMAINT] g. DS> LOAD EVGDA ! Load EEPROM PGRM UTIL. h. DS> HELP EVGDA ATTACH . I Help for CIBCA attach. i. DS> ATTACH CIBCA HUB PAA0 BI# BR# CI# ! Attach CIBCA. j. DS> SELECT PAA0 ! Select PAA0 for testing. k. DS> START : : : : : ! EVGDA "DEFAULT" section will test & ! program EEPROM l. DS> START/SECTION=VERIFY ! Verify EEPROM ucode. m. DS> START/SECTION=LOAD\_UCODE ! Load & Verify CS-RAM/funct. ! ucode. n. CIBCA EEPROM IS NOW LOADED WITH V3\_EEPROM MICROCODE. o. DS> ABORT ! DS> clean-up from EVGDA, allows proceeding ! directly to EVGAx Functional Diags.

- 7. \*\*\* COORDINATE WITH CUSTOMER/CLUSTER \*\*\* Perform an orderly shutdown of this system without using "Automatic Reboot", if not performed in step # 6 already.
- 8. \*\*\* OPTIONAL VERIFICATION OF CIBCA WITH NEW V5.3 CIBCA.BIN \*\*\* CSSE recommends these diags to minimize customer data-integrity risks. Verify CIBCA with "EVGAA-4.2 & EVGAB-4.2" CI-Functional- DIAGS. from DIAG-REL-31 Media BL-FI08F-DE, using newest "EBSAA" DS> available (Version 10.10, DIAG-REL-31 advised).

 NOTE 1: CI-BUS Loopback cables (12-19907-01 x2 Attenuator Pad; 70-18530-00 x 4 Modularity Cables) are recommended with CI- Functional & CIBCA-Repair diags. Refer to CIBCA User's Guide Page 3-4 for cabling help. This avoids false diag. errors when receiving "live" VMS Virtual-Circuit startup (SCS-handshake) request datagrams: Diags cannot talk with VMS.

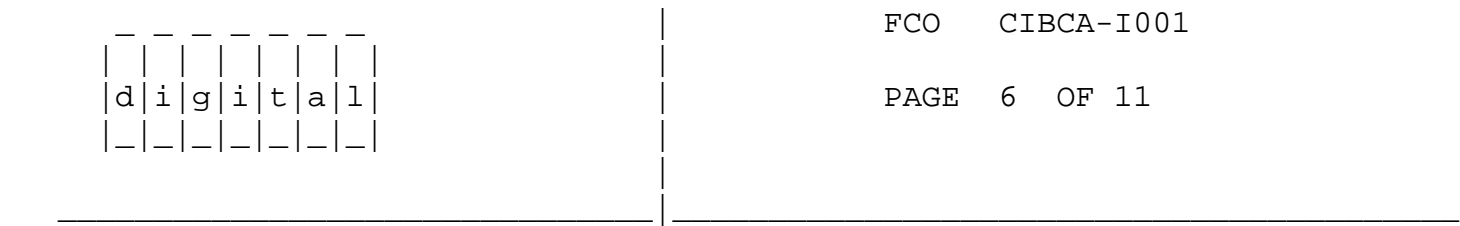

 NOTE 2: CI Functional Level Testing is documented in CIBCA User's Guide Page 3-14.

 a. === BOOT NEWEST "EBSAA" DIAG. SUPV (DS>) FROM RX50 OR DISK. b. === PLACE BL-FI08F-DE "CI-FUNCTIONAL-DIAG FLOPPY" IN CSA1: c. DS> SET LOAD CSA1:[SYSMAINT] d. DS> LOAD EVGAA : Load CI-FUNCT. Part-I e. DS> HELP EVGAA ATTACH\_CIBCA ! Help for CIBCA attach. f. DS> ATTACH CIBCA HUB PAA0 BI# BR# CI# ! Attach CIBCA. g. DS> SELECT PAA0 ! Select PAA0 for testing. h. DS> SET EVENT FLAG 1 ! Load new CIBCA.BIN V5.3 of ! BL-FI08F-DE. i. DS> SET FLAGS TRACE ! Print subtest-titles as executed. j. === INSTALL CI-BUS LOOPBACK CONNECTORS, IF INTENDED. k. DS> START/PASS:5 ! EVGAA only has "DEFAULT" section. ! On error, use REPAIR-DIAGS ! l. DS> ABORT ! Clean-up for EVGAB m. DS> LOAD EVGAB ! Load CI-FUNCT. Part-II n. DS> CLEAR EV FL 1 ! No need to reload CIBCA.BIN o. DS> START/PASS:5 ! EVGAB only has "DEFAULT" section. ! On error, use REPAIR-DIAGS ! p. DS> EXIT q. === REMOVE CI-BUS-LOOPBACK CABLES, if installed, & RECONNECT CIBCA TO SC008 ! r. Diagnostic Verification complete.

 9. \*\*\* COORDINATE WITH CUSTOMER/CLUSTER \*\*\* Reboot customer VMS software.

- 10. Update Site Management Guide to reflect this FCO.
- 11. Report this FCO activity on the LARS form using the "Fail Area/ Module/FCO/Comments" columns as follows: "FCO CIBCA-I001" (See FCO Page 11 for example).

 SECT. II-CIBCA.BIN V5.3 UPGRADE PROCEDURES FOR VAX 85X0/8700/8800/897X ======================================================================

 ABSTRACT: This procedure updates the CIBCA.BIN file to V5.3 on the VAX85X0/8700/8800/897X console media. EEPROM "SELF-TEST" microcode is also reprogrammed using EVGDA if not at version V3\_EEPROM, as determined from low-word of "SHOW CLUSTER/CONT, ADD RP\_REV" DCL-command-display.

 1. Log into the VMS operating system, Field account, on system to be upgraded.

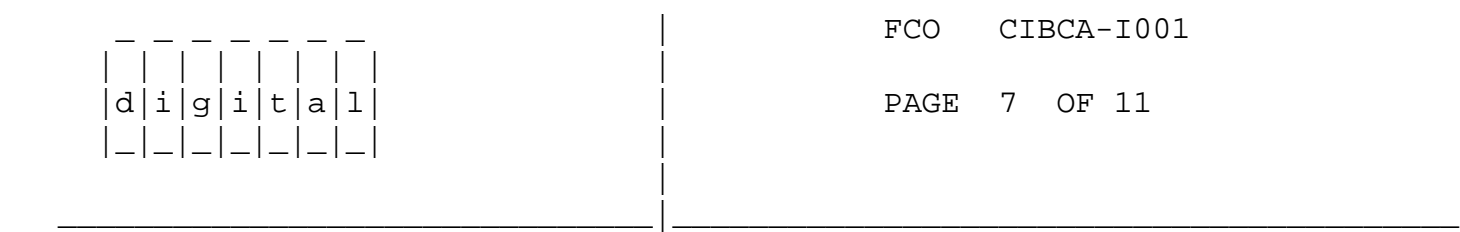

- 2. There are 3 methods for upgrading CIBCA.BIN on VAX 85X0/8700/8800/ 897X Console Media, dependent on available/ordered VAX-DIAG-REL-31 media:
	- a. If DIAG-REL-31 SDC Field Service ADS Update Magtape Media available:
- # ZE999-HM (ADS FS-UPDATE "MAGTAPE ALL VAX FAMILY DIAGS"); **or** and  $\overline{a}$
- # BB-FG87J-DE ("VAX 82/83XX CMPLT. DIAG SET"); or
	- E-NET COPY FROM: "VOLKS::CLUSTER\$REV:CIBCA\_V5003.BIN";

Then go to step # 3

 b. If P/N BL-FJ11D-ME "CIBCA Microcode Update Floppy", or P/N BL-FI48E-ME "RX98 CI VMB System Code Floppy", is available:

Then go to step # 4

 c. If VAX 85X0/8700/8800/897X Version-7.0 Console Software Package from VAX-DIAG-REL-31, has been installed on PRO38N RD52/ Winchester:

 NOTE: In this case, CIBCA.BIN V50003 is already installed on RD52, DW2:[USERFILES]CIBCA.BIN. However, CIBCA EEPROM "Self-

 Test" microcode version should be checked for Version EEPROM\_V0003.

Then go to step # 5

ADS F.S. UPDATE MAGTAPE OR E-NET COPY OF CIBCA.BIN V5.3

-------------------------------------------------------

 3. Procedure to copy "CIBCA.BIN" (V50003) from VMS Magtape Media to PRO38N RD52-Winchester Media, using PRO38N "SCRATCH" RX50 Floppy to avoid VMS-TO-RD52/Winchester "WRITE" RESTRICTION.

 Copy CIBCA\_V5003.BIN from Field-Service ADS Update Magtape/Floppy, or from ENET interchange media (magtape, RX50, etc.) to:

SYS\$COMMON:[SYSMAINT]CIBCA\_V5003.BIN

 Install a "scratch", write-enabled RX50 floppy (or suitable, formatted "work"/usable floppy) in the VAX85X0/8700/8800/897X PRO38N Console Floppy DZ1: (VMS = CSA1:)

 NOTE: "P" = PRO38N-DCL prompt; "\$" = VMS-DCL prompt; ">>>" = PRO-CONSOLE Task.

```
FCO CIBCA-I001
    | | | | | | | | |
    |d|i|g|i|t|a|l| | PAGE 8 OF 11
    |_|_|_|_|_|_|_| |
|
_______________________________|_________________________________________
```
Proceed to Sub-Step k. If using pre-formatted ODS-1 RX50.

```
 a. $ Ctrl-P (^P) ! Exit Console "VMS-Prog." mode.
  b. >>> EXIT : Exit PRO Console Task.
   c. P INIT DZ1: UCODE ! Create ODS-1 format on scratch RX50.
   d. P SET DEFAULT DZ1: ! Set Default dir., for PRODCL$.
   e. P CREATE/DIRECTORY [USERFILES] ! Conventional dir.
   f. P SET DEFAULT DW2:[CONSOLE] ! Default dir. for
                                     ! CONSOLE task.
   g. P DISMOUNT DZ1: ! Prepare VMS MOUNT.
   h. === OPEN & SHUT DZ1: DRIVE DOOR TO ENABLE VMS/PRO REMOUNT.
   i. P RUN CONTROL ! Restart PRO38N Console task.
   j. >>> SET TERMINAL PROGRAM ! Console "VMS Prog" mode.
Start here if "WORK" ODS-1 formatted RX50 is available.
  k. $ MOUNT/OVER=IDENT CSA1: ! Mount scratch under VMS.
  1. $ COPY/CONTIGUOUS ! Contig. copy of new CIBCA.BIN
       _From: SYS$COMMON:[SYSMAINT]CIBCA_V5003.BIN ! to
      To: CSA1: [USERFILES] CIBCA.BIN ! RX50.
   m. $ SET DEFAULT CSA1:[USERFILES] ! Set VMS Default dir.
```

```
 n. $ SET PROT=(W:RWED) CIBCA.BIN ! Avoid PRODCL$ UIC
```
 ! prot. problems. o. \$ DISMOUNT CSA1: ! Prepare for PRODCL\$ mount. p. === OPEN & SHUT DZ1: DRIVE DOOR TO ENABLE VMS/PRO "REMOUNT". q. \$ Ctrl-P (^P) ! Exit console "VMS Prog." mode. r. >>> EXIT ! Exit PRO "Console Task". s. P SET DEFAULT [000000] ! DW2:[USERFILES] "home" dir. t. P SET/PROTECTION USERFILES.DIR (W:RWED) ! Enable writing ! to DW2:[USERFILES] directory. u. P SET DEFAULT DW2: [USERFILES] ! Default dir. v. P RENAME CIBCA.BIN CIBCA.OLD ! Rename old CIBCA.BIN ! on RD52 Winchester. w. P MOUNT DZ1: ! Mount "scratch" RX50 under PRODCL\$. x. P SET DEFAULT DZ1:[USERFILES] ! Prepare for file-copy. y. P COPY/CONTIG CIBCA.BIN DW2:[USERFILES]CIBCA.BIN ! Copy new CIBCA.BIN to RD52. z. P SET DEFAULT DW2:[CONSOLE] ! Prepare for CONSOLE task. aa. P RUN CONTROL : Restart PRO38N Console task. ab. >>> SET TERMINAL PROGRAM ! Console "VMS Prog" mode.

Proceed to step # 5

 USING DIAG-REL-31 RX50-FLOPPY MEDIA TO UPDATE CIBCA.BIN V5.3 ------------------------------------------------------------ 4. Procedure to \*\*\* DIRECTLY COPY \*\*\* "CIBCA.BIN" (V50003) FILE: FROM >>> DIAG-REL-31 RX50-FLOPPY MEDIA "CIBCA UCODE UPDATE (BL-FJ11D-ME)" OR "CI/VMB NAUTILUS CONSOLE UPDATE  $(BL-FI48E-ME)$ ". TO >>> PRO38N RD52-WINCHESTER & SYS\$COMMON:[SYSMAINT].

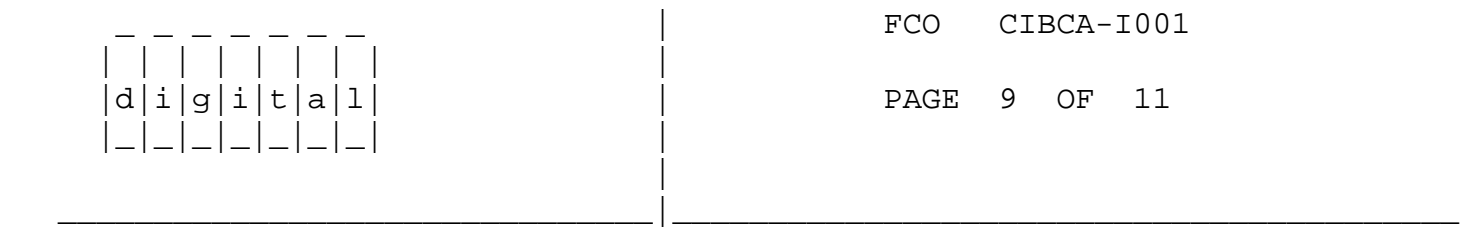

 Insert BL-FJ11D-ME or BL-FI48E-ME RX50 floppy in PRO38N DZ1: (VMS CSA1:) floppy-drive, with "write-protect" tab removed (on right corner of media), to avoid MOUNT-reported errors during VMS-CSA1: "MOUNT". Note that either RX50-floppy media contains CIBCA.BIN Version V5.3.

 NOTE: "P" = PRO38N-DCL prompt; "\$" = VMS-DCL prompt; ">>>" = PRO-CONSOLE Task. a. \$ MOUNT/OVER=IDENT CSA1: ! Mount RX50 under VMS. b. \$ SET DEFAULT CSA1:[SYSMAINT] ! Prepare for COPY. c. \$ COPY/LOG ! COPY CIBCA.BIN for archive. \_From: CIBCA.BIN ! Default @ CSA1:[SYSMAINT] \_To: SYS\$COMMON:[SYSMAINT]CIBCA\_V5003.BIN ! Archive & Backup-copy. d. \$ DISMOUNT CSA1: ! Prepare for PRO MOUNT.

 e. === OPEN & SHUT DZ1: DRIVE DOOR TO ENABLE VMS/PRO "REMOUNT". f. \$ Ctrl-P (^P) ! Exit Console "VMS-Prog." mode. g. >>> EXIT ! Exit PRO Console Task h. P SET DEFAULT DW2:[000000] ! [USERFILES] "home" dir. i. P SET/PROTECTION USERFILES.DIR (W:RWED) ! Enable writing ! into DW2:[USERFILES] directory. j. P SET DEFAULT [USERFILES] | | Default dir. to DW2: ! [USERFILES] k. P RENAME CIBCA.BIN CIBCA.OLD ! Rename old CIBCA.BIN. l. P MOUNT DZ1: ! Mount "scratch" RX50 under PRODCL\$. m. P SET DEFAULT DZ1:[USERFILES] ! Prepare for file-copy. n. P COPY/CONTIG CIBCA.BIN DW2:[USERFILES]CIBCA.BIN ! Contig. COPY of new CIBCA.BIN to RD52 o. P SET DEFAULT DW2:[CONSOLE] ! Prepare for PRO CONSOLE task. p. P RUN CONTROL ! Restart PRO38N Console task. q. >>> SET TERMINAL PROGRAM ! Enter Console "VMS Prog" mode.

Proceed to step # 5

| | | | | | | | |

 |\_|\_|\_|\_|\_|\_|\_| | |

 COMMON CIBCA MICROCODE UPDATE: EEPROM, VERIFICATION, REBOOT -----------------------------------------------------------

- 5. Verify CIBCA EEPROM "Self-Test" microcode version, in low-word of RP\_REV field of "SHOW CLUSTER/CONT & ADD RP\_REV" display. Only 2 EEPROM versions have been released: 0002 & 0003; any other values indicate CIBCA hardware failure or EEPROM mis-programming error.
	- a. RP\_REV = xxxx0003: EEPROM is current @ V3. Go to step # 6.

V3 EEPROM has been set by Mfg. since O1-FY88; CIBCA.BIN V4.3 (DIAG-REL-30) was 1st SDC-released version with V3\_EEPROM; pre-released V4.3 was (V3\_EEPROM) only available from CSSE via ENET previously.

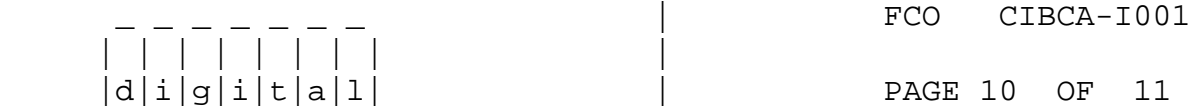

b) RP\_REV = xxxx0002: EEPROM is out of date @ V2\_EEPROM version.

 V2\_EEPROM may cause false Link/T1025 errors on "self-test". UPDATE EEPROM using "EVGDA EEPROM PROGRAM UTILITY" as follows:

\*\*\* COORDINATE SYSTEM-SHUTDOWN WITH CUSTOMER/CLUSTER \*\*\*

\_\_\_\_\_\_\_\_\_\_\_\_\_\_\_\_\_\_\_\_\_\_\_\_\_\_\_\_\_\_\_|\_\_\_\_\_\_\_\_\_\_\_\_\_\_\_\_\_\_\_\_\_\_\_\_\_\_\_\_\_\_\_\_\_\_\_\_\_\_\_\_\_

- a. \$ @SYS\$SYSTEM:SHUTDOWN ! Perform orderly shutdown.
- b. === BOOT NEWEST "EZSAA" DIAG. SUPV (DS>) FROM RX50 OR DISK.
- c. === PLACE BL-FJ11D-ME "CIBCA UCODE UPDATE FLPY" IN CSA1:

 d. DS> SET LOAD CSA1:[SYSMAINT] e. DS> LOAD EVGDA ! Load EEPROM PGRM UTIL. f. DS> HELP EVGDA ATTACH ! CIBCA attach help. g. DS> ATTACH NBIA HUB NBIA0 x ! NBIA log. unit #x h. DS> ATTACH NBIB NBIA0 NBIB0 y z ! BI #y, BI node #z i. DS> ATTACH CIBCA NBIB0 PAA0 mm 4 nn ! BI node #mm, ! BR level 4, CI node #nn j. DS> SELECT PAA0 ! Select Device for Test k. DS> START | | EVGDA "DEFAULT" section will test & ! program EEPROM l. DS> START/SECTION=VERIFY ! Verify EEPROM ucode. m. DS> START/SECTION=LOAD\_UCODE ! Load & Verify CS-RAM with ! functional ucode. o. === CIBCA EEPROM IS NOW LOADED WITH V3\_EEPROM MICROCODE. p. DS> ABORT ! DS> clean-up from EVGDA, allows proceeding ! directly to EVGAx Functional Diags.

- 6. \*\*\* COORDINATE WITH CUSTOMER/CLUSTER \*\*\* Perform an orderly shutdown of this system without using "Automatic Reboot", if not performed in Step # 6 already.
- 7. \*\*\* OPTIONAL VERIFICATION OF CIBCA WITH NEW V5.3 CIBCA.BIN \*\*\* CSSE recommends these diags to minimize customer data-integrity risks. Verify CIBCA with "EVGAA-4.2 & EVGAB-4.2" CI-FUNCTIONAL- DIAGS from DIAG-REL-31 Media BL-FI08F-DE, using newest "EZSAA" DS> available (Version 10.10, DIAG-REL-31 advised).

 NOTE 1: CI-BUS Loopback cables (12-19907-01 x2 Attenuator Pad; 70-18530-00 x 4 Modularity Cables) are recommended with CI- FUNCTIONAL & CIBCA-Repair diags. Refer to CIBCA User's Guide Page 3-4 for cabling help. This avoids false diag errors when receiving "live" VMS Virtual-Circuit startup (SCS-handshake) request datagrams: Diags cannot talk with VMS.

 NOTE 2: CI Functional Level testing is documented in CIBCA User's Guide Page 3-14.

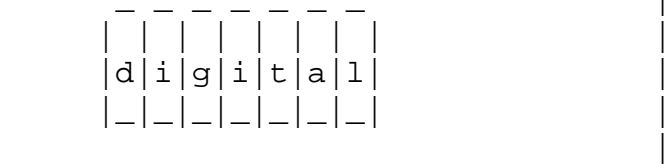

FCO CIBCA-I001

## PAGE 11 OF 11

 a. === BOOT NEWEST "EZSAA" DIAG. SUPV (DS>) FROM RX50 OR DISK. b. === PLACE BL-FI08F-DE "CI-FUNCTIONAL-DIAG FLPY" IN CSA1: c. DS> SET LOAD CSA1:[SYSMAINT] ! Diag/CI-ucode load-path d. DS> LOAD EVGAA (1 - PUNCT. Part-I e. DS> HELP EVGAA ATTACH\_CIBCA ! Help for CIBCA attach. f. DS> ATTACH NBIA HUB NBIA0 x ! NBIA log. unit #x g. DS> ATTACH NBIB NBIA0 NBIB0 y z ! BI #y, BI node #z h. DS> ATTACH CIBCA NBIB0 PAA0 mm 4 nn ! BI node #mm, ! BR level 4, CI node #nn

\_\_\_\_\_\_\_\_\_\_\_\_\_\_\_\_\_\_\_\_\_\_\_\_\_\_\_\_\_\_\_|\_\_\_\_\_\_\_\_\_\_\_\_\_\_\_\_\_\_\_\_\_\_\_\_\_\_\_\_\_\_\_\_\_\_\_\_\_\_\_\_\_

 i. DS> SELECT PAA0 ! Select Device for Test j. DS> SET EVENT FLAG 1 ! Load new CIBCA.BIN V5.3 from ! BL-FI08F-DE in DS> load-path. k. DS> SET FLAGS TRACE ! Print subtest-titles as executed. l. === INSTALL CI-BUS LOOPBACK CONNECTORS, IF INTENDED. m. DS> START/PASS:5 : IEVGAA only has "DEFAULT" section. ! On error, use REPAIR-DIAGS !! n. DS> ABORT ! Clean-up for EVGAB o. DS> LOAD EVGAB ! Load CI-FUNCT. Part-II<br>p DS> CLEAR EV FL 1 ! No need to reload CIBC ! No need to reload CIBCA.BIN q. DS> START/PASS:5 ! EVGAB only has "DEFAULT" section. ! On error, use REPAIR-DIAGS !! r. DS> EXIT s. === REMOVE CI-BUS-LOOPBACK CABLES, if installed, & RECONNECT CIBCA TO SC008 ! t. Diagnostic Verification complete: GO TO NEXT STEP.

- 8. \*\*\* COORDINATE WITH CUSTOMER/CLUSTER \*\*\* Reboot customer VMS software application, using standard customer boot procedures.
- 9. Update Site Management Guide to reflect this FCO.
- 10. Report this FCO activity on the LARS form using the "Fail Area/ Module/FCO/Comments" columns as follows: "FCO CIBCA-I001" (See below for example).

LARS

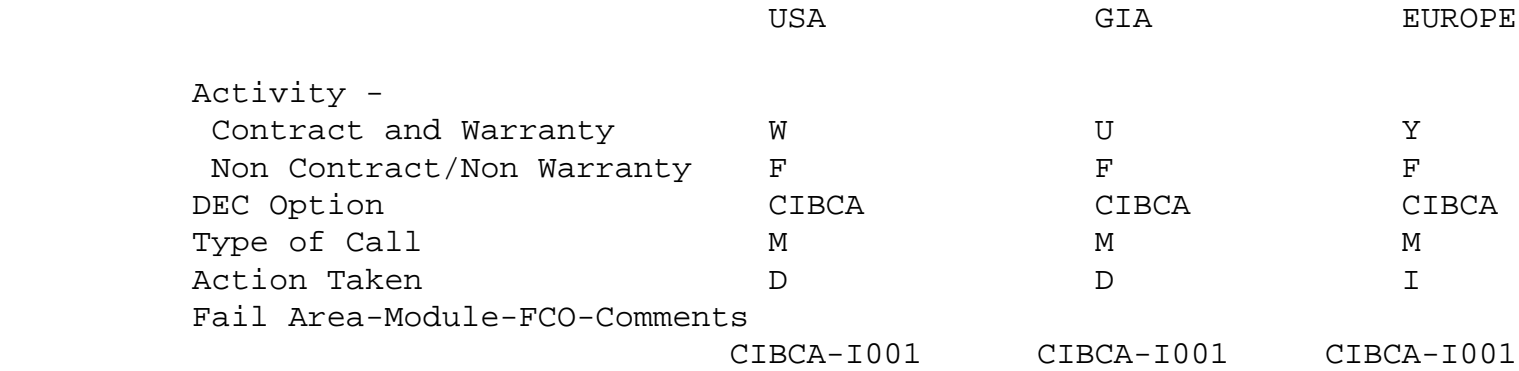

\^ CIBCA \\CIBCA \\BRASSARD \\1988 \\MAY \\FCO\_DOCS